#### Members and Friends - OPCUG Members Welcome!!

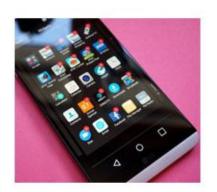

Details of Arlington Meeting: September 7th, 2022

1st Wednesday, 7 PM

Carlin Hall Community Center,

5711 S. 4th Street, Arlington, VA 22204

In-Person and VIA ZOOM

Access Info Will Be Sent via Email Using Zoom

Linking Your Smart Phone to Your Desktop
- a Discussion

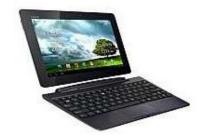

Presented by Jim Rhodes

## Linking Your Smart Phone to Your Desktop a Discussion

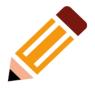

- A quick look at using Windows 10/11 Phone/Your Phone feature to connect your smart phone to your desktop computer

   why and how...
- A chance to exchange experience(s) if you've done it.
  - Although my experience (very limited) has been with an Android
     Phone I understand it works also with an iPhone in a limited fashion.

## Why Link?

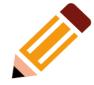

- Move content from phone to computer
  - Pictures
  - Notifications/Messages
    - Two Factor Authentications
- Phone/Message (SMS) from computer

## How to Link

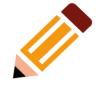

- Microsoft Store & Google Play App
  - MS Your Phone Companion
  - Google Link To Windows
  - Android Version 7.0 or Higher

How to access your Android phone's texts and photos in Windows 10 | TechRepublic

## Steps

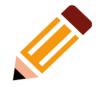

- Windows 10/11 Computer
  - Go To Settings
  - Select Phone
  - Click Add A Phone
    - Confirm Microsoft Account (if prompted)
    - Click button to Link Phone
    - Type number for Android Phone
    - Click Send

You should receive a text on phone with a link to install the *Your Phone Companion app . . .* 

## Steps (Continued)

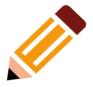

### On Android Phone

- Click the text link provided
- Install Google Your Phone App
- Open App and sign in with your Microsoft Account
- Allow send and view SMS messages
- Allow app to make and manage phone calls
- Allow access to contacts

Article notes setup can be tricky and only works with Android devices

#### How to access your Android phone's texts and photos in Windows 10

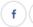

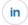

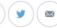

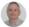

by Lance Whitney in Mobility 3 on March 20, 2019, 1:20 PM PDT

You can view photos and text messages from your Android device directly in Windows 10. Follow these step-by-step instructions on how to use the Your Phone Companion app.

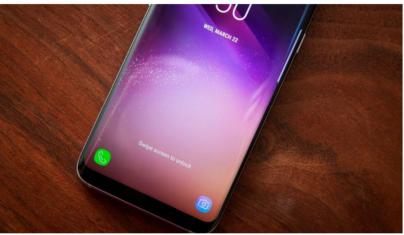

You just took a photo or screenshot on your Android phone and want to use it on your Windows 10 computer; or, maybe you texted someone on your phone and would like to continue the conversation on your computer. You can do both courtesy of Microsoft's Your Phone feature.

By pairing your phone with Windows and setting up the Your Phone Companion app, you can view and access recent photos and get your text messages. Android 7.0 or higher is

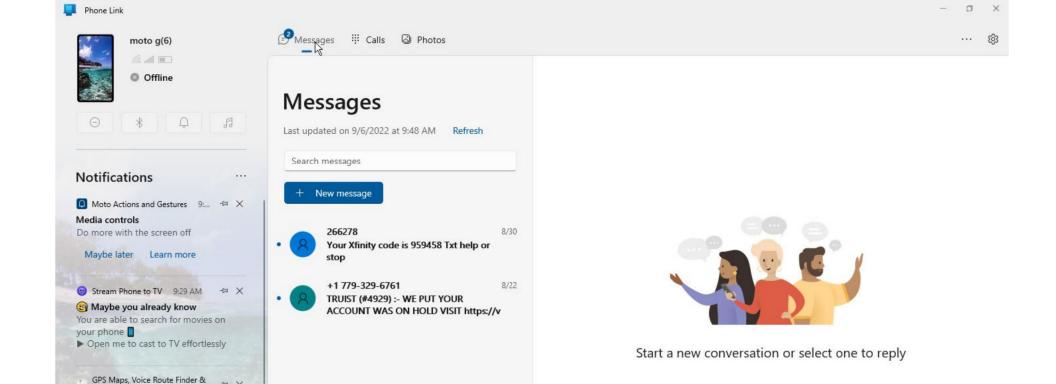

Network messaging and data rates may apply.

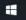

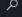

Weather alert Areal Flood Watch

Area Measurement Live Satellite Earth Map Views Gps Satellite 3D Route Finder, Area measurement, speedometer, traffic alert

Time and Weather 9:28 AM

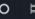

GPS Maps, Voice Route Finder & Area Measurement

Satellite Earth Map Views 3D

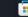

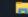

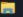

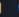

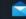

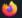

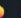

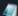

Troubleshoot issues with messages

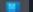

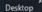

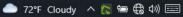

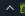

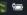

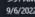

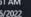

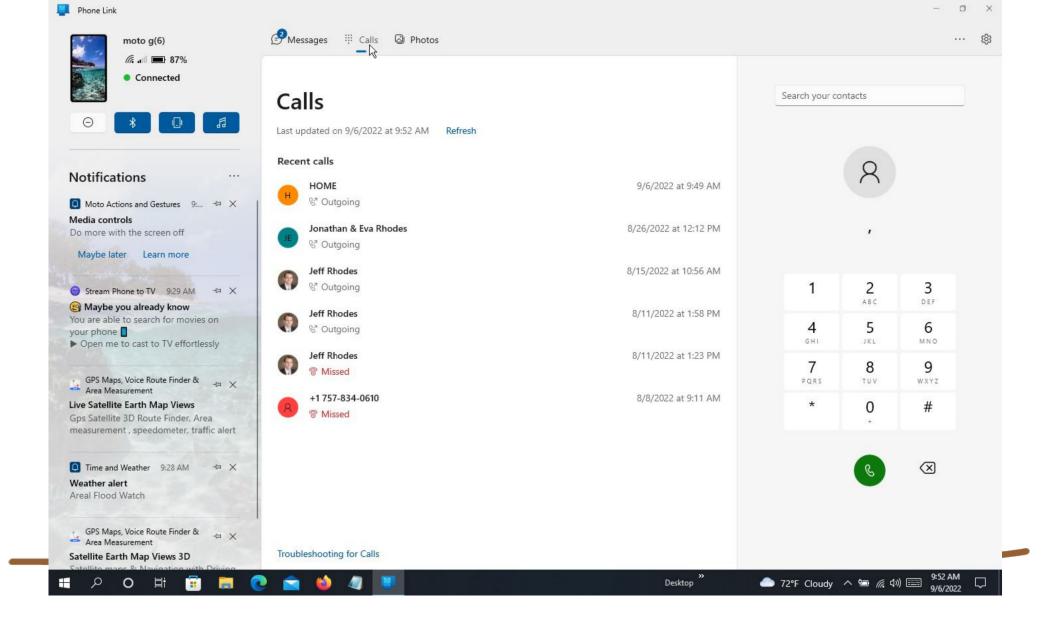

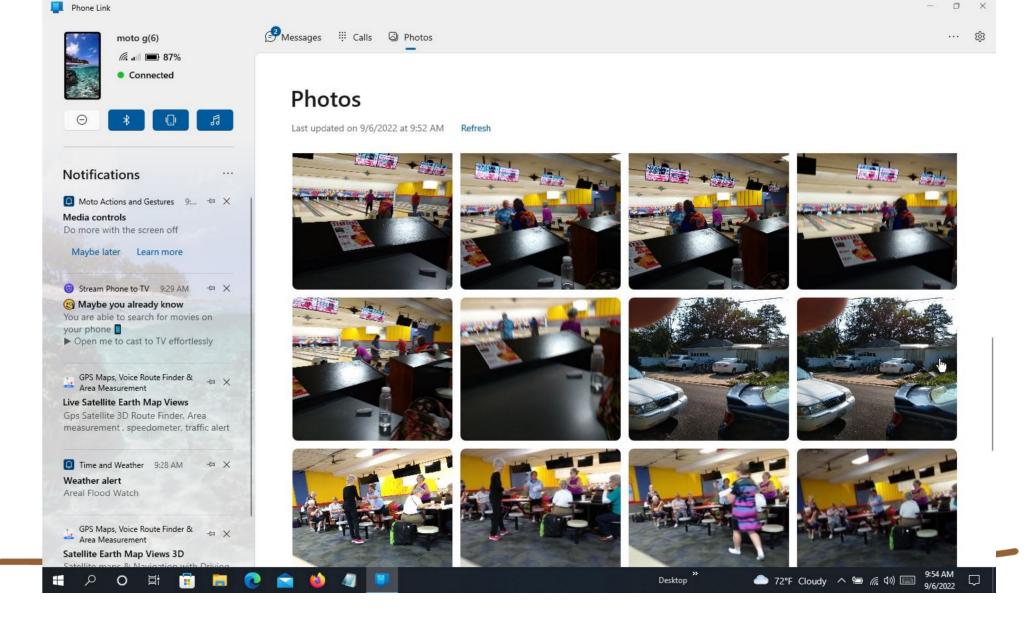

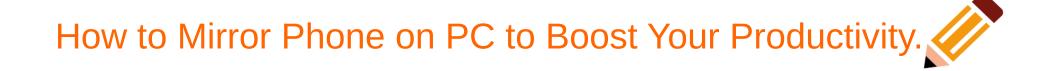

(Youtube - https://youtu.be/uTlg2-D6GG)

# SMS from PC - Win10 send + receive text messages on your Computer 2019

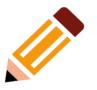

(Youtube - https://youtu.be/sqlyxo2YV0)

# Tutorial - Free SMS & Text Messaging from Your PC

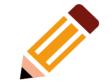

(Youtube - https://youtu.be/fjnXekzo4uM)

## How to Cast Phone to Windows 10 PC

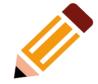

(Youtube - https://youtu.be/MVvo0CuTrO0)

## References

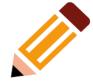

#### Article:

How to access your Android phone's texts and photos in Windows 10 (https://www.techrepublic.com/article/how-to-access-your-android-phones-in-windows-10/)

#### YouTube Videos:

How to Mirror Phone on PC to Boost Your Productivity SMS from PC - Win 10 send + receive text messages on your Computer Tutorial - Free SMS & Text Messaging from Your PC How to Cast Phone to Windows 10 PC